# **CS 248 OpenGL Help Session**

**CS248 Presented by Zak Middleton, Billy Chen Presented by Zak Middleton, Billy Chen Stanford University Stanford University Nov. 8, 2002** 

#### **Overview**

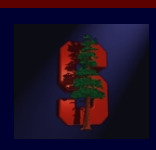

- $\bullet$ **Basic primitives and rendering in OpenGL Basic primitives and rendering in OpenGL**
- $\bullet$ **Transformations and viewing Transformations and viewing**
- •**GLUT and the interaction / display loop GLUT and the interaction / display loop**
- $\bullet$ **More primitives and rendering More primitives and rendering**
- •*Development tips*

Note: all page references refer to the *OpenGL Programming Guide, 3rd Edition ver. 1.2* (aka "The Red Book") unless noted otherwise.

#### **Getting Started…**

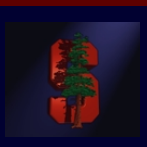

•**OpenGL is a cross platform 3D graphics library that takes advantage of specialized graphics hardware. advantage of specialized graphics hardware.**

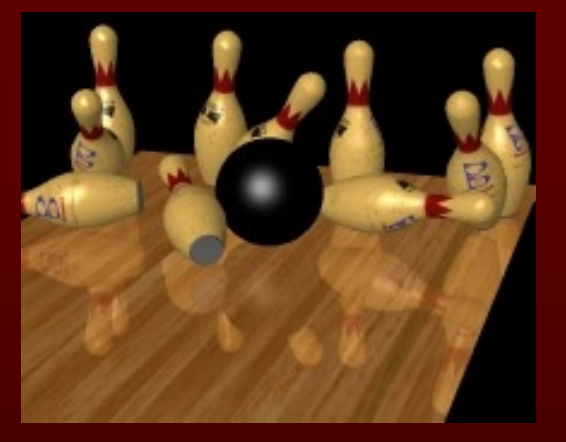

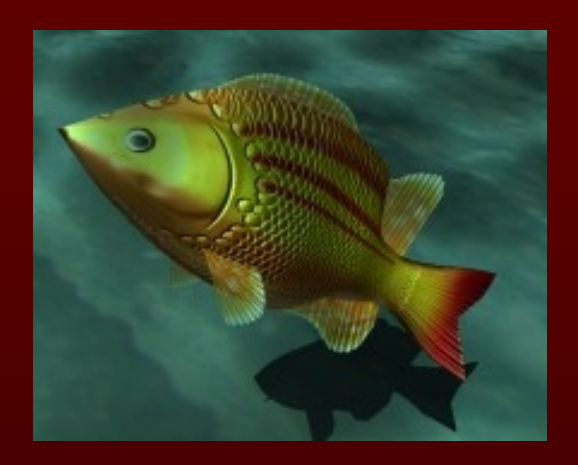

Two scenes rendered with a shading language developed at Stanford.

- **Read the Red Book! It's a great resource and is very readable. Read the Red Book! It's a great resource and is very readable.**
- **OpenGL is a OpenGL is a** *state* **machine: polygons are affected by the current machine: polygons are affected by the current color, transformation, drawing mode, etc. color, transformation, drawing mode, etc.**

## **Specifying Object Vertices (Ch.2 p.42)**

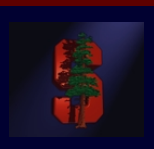

•**Every object is specified by vertices Every object is specified by vertices**

**glVertex3f (2.0, 4.1, 6.0);** // specifies a vertex at the x, y, z coordinate (2.0, 4.1, 6.0). // The "3f" means 3 floating point coordinates.

•**Other examples:**

> **glvertex2i** (4, 5);  $\frac{1}{2}$  integers for x and y.  $z = 0$ . **glvertex3fv** (vector);  $\frac{1}{2}$  // float vector[3] =  $\{5.0, 3.2, 5.0\}$ ;

- $\bullet$  **Current color affects any vertices Current color affects any vertices**
	- **glColor3f (0.0, 0.5, 1.0);** // no Red, half-intensity Green, full-intensity Blue
- $\bullet$ • Vertices are specified only between  $\texttt{gIBegin}(\textit{mode})$  and  $\texttt{gIEnd}$ (), usually in a counter-clockwise order for polygons. **-clockwise order for polygons. clockwise order for polygons.**

```
• glBegin (GL_TRIANGLES);
   glVertex2i (0, 0);
   glVertex2i (2, 0);
   glVertex2i (1, 1);
  glEnd();
```
# **Primitive Types in glBegin (Ch.2, p.44)**

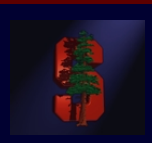

- • **PointsGL\_POINTS**
- • **LinesGL\_LINES, GL\_LINE\_STRIP, GL\_LINE\_LOOP**
- •**Triangles Triangles GL\_TRIANGLES, GL\_TRIANGLE\_STRIP, GL\_TRIANGLE\_FAN**
- •**Quads GL\_QUADS, GL\_QUAD\_STRIP**
- •**Polygons GL\_POLYGON**

**glBegin(GL\_LINES); [lots of glVertex calls]; glEnd();**

**glBegin(GL\_QUADS); [lots of glVertex calls]; glEnd();**

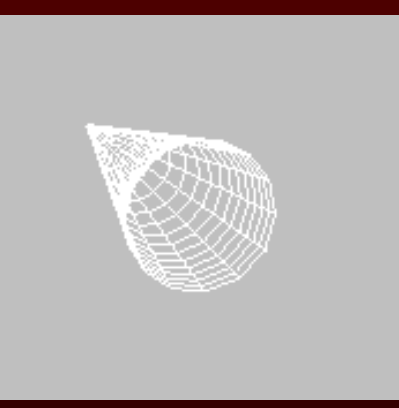

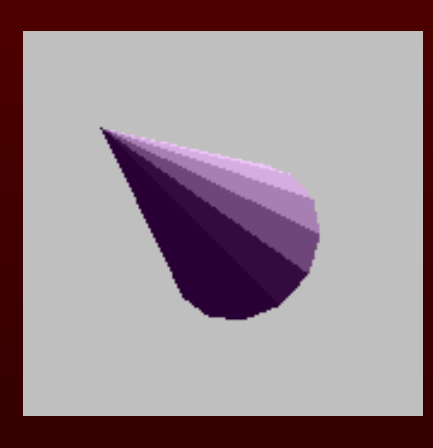

(show page 45)

# **Transformations and Viewing (Ch.3)**

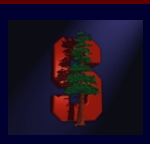

#### **OpenGL has 3 different matrix modes:**

- GL\_MODELVIEW
- GL\_PROJECTION
- GL\_TEXTURE

• For example, choose to act on the projection matrix with: **glMatrixMode(GL\_PROJECTION);**

- •**The** *Modelview Modelview* **matrix is used for your object transformations. matrix is used for your object transformations.**
- • **The** *Projection Projection* **matrix sets up the perspective transformation. It is matrix sets up the perspective transformation. It is usually set once at the beginning of your program. usually set once at the beginning of your program.**
- • **The** *Texture Texture* **matrix can be used to warp textures (not commonly matrix can be used warp textures (not commonly used).**

## **OpenGL: Modelview matrix**

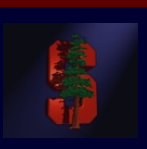

- •**Transforms the viewpoint and objects within the scene. Transforms the viewpoint and objects within the scene.**
- $\bullet$ **Example: Example:**

```
glMatrixMode(GL_MODELVIEW glMatrixMode(GL_MODELVIEW);// set the current matrix
glLoadIdentity glLoadIdentity(); // load the identity matrix
glTranslatef(10.5, 0, 0); glTranslatef(10.5, 0, 0);// translate 10.5 units along x
-axis
glRotatef(45, 0, 0, 1); glRotatef(45, 0, 0, 1); // rotate 45 degrees CCW around z
-axis
DrawCube DrawCube(); // cube is defined centered around origin
```
- $\bullet$ **Where will this end up?**
- $\bullet$  **Answer: on the x Answer: on the x -axis, rotated 45 degrees CCW. First image on axis, rotated 45 degrees CCW. First image on page 107, fig 3 page 107, fig 3 -4.**

**Remember that the operations are right multiplied, so the transformation just before just before DrawCube DrawCube() takes effect first. takes effect first.**

•**You can use gluLookAt (...)** (page 119) **in addition to rotations and translations to affect the viewpoint. translations to affect the viewpoint.**

## **OpenGL: Projection Matrix**

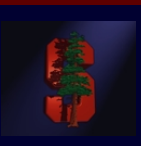

- $\bullet$ **Sets up a perspective projection. (page 123)**
- • **A few available options: A few available options:**
	- **glFrustrum (...);** // sets up a user defined viewing frustrum
	- **gluPerspective (fovy, aspect, near, far);**

// calculates viewing frustrum for you, given field-of-view in degrees, aspect ratio, and near and far clipping planes.

• **glOrtho (...);** // creates orthographic (parallel) projection. Useful for 2D rendering.

#### •**Example: Example:**

```
glMatrixMode(GL_PROJECTION glMatrixMode(GL_PROJECTION);
glLoadIdentity glLoadIdentity();
gluPerspective(64, ( gluPerspective(64, (float)windowWidth float)windowWidth / (float)windowHeight float)windowHeight, 4, 4096); , 4, 4096);
```
# **GLUT – OpenGL Utility Toolkit (Appendix D)**

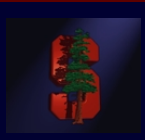

• **GLUT is a library that handles system events and windowing acros GLUT is a library that handles system events and windowing across**  multiple platforms, and also provides some nice utilities. We *strongly* **suggest you use it. Find it from the proj3 web page. suggest you use it. Find it from the proj3 web page.**

#### **Starting up: Starting up:**

```
int main (int argc, char * , char *argv[])
{
    glutInit(&argc glutInit(&argc, argv);
    glutInitDisplayMode glutInitDisplayMode (GLUT_DEPTH | GLUT_DOUBLE | GLUT_RGBA); (GLUT_DEPTH | GLUT_DOUBLE | GLUT_RGBA);
    glutInitWindowSize glutInitWindowSize (windowWidth windowWidth, windowHeight windowHeight); 
    glutInitWindowPosition glutInitWindowPosition (0, 0); (0, 0);
    glutCreateWindow glutCreateWindow ("248 Video Game!"); ("248 Video Game!");
     SetStates SetStates(); // Initialize any rendering states (your code).
    RegisterCallbacks RegisterCallbacks(); // Set up event callbacks (your code, coming up).
    glutMainLoop glutMainLoop(); // Transfer control to GLUT. Doesn't return.
    return 0; return 0;
}
```
## **Setting Up Rendering States**

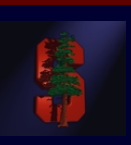

- $\bullet$ **OpenGL is a** *state* **machine: polygons are affected by the current in Dengted by the current and Dengted By the current and**  $\theta$ **color, transformation, drawing mode, etc. color, transformation, drawing mode, etc.**
- •**Enable and disable features such as lighting, texturing, and alpha blending. blending.**
	- **glEnable (GL\_LIGHTING); // enable lighting (disabled by default)**
- •Forgetting to enable something is a common source of bugs! **Make sure you enable any features that you need (list of defaults ) is in Appendix B). is in Appendix B).**

## **GLUT Event Callbacks**

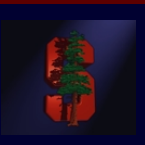

 $\bullet$ **Register functions that are called when certain events occur.** 

#### **Examples: Examples:**

```
glutDisplayFunc( Display ); // called when its time to draw
glutKeyboardFunc( Keyboard ); // receives key input
glutReshapeFunc( Reshape ); // called when window reshapes
glutMouseFunc( Mouse ); // called when button changes
glutPassiveMotionFunc( PassiveFunc ); // mouse moves, no buttons
glutMotionFunc( MouseDraggedFunc ); // mouse moves, some buttons
glutIdleFunc( Idle ); // called whenever idle
```
- 
- 
- 
- 
- 
- 
- 

# **OpenGL – Depth Buffer, Double Buffer**

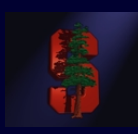

#### $\bullet$ **Buffers store color and depth Buffers store color and depth**

- $\bullet$  Allows Hidden Surface Removal, so there is proper ordering of objects in 3D space. This will be discussed later in the course.
- $\bullet$  **Double buffering: Double buffering:**
	- Draw on *back* buffer while *front* buffer is being displayed.
	- $\bullet$  When finished drawing, swap the two, and begin work on the new back buffer.
	- **glutSwapBuffers(); // called at the end of rendering**

#### •**Clearing the buffers: Clearing the buffers:**

```
// Clear to this color when screen is cleared. // Clear to this color when screen is cleared.
glClearColor glClearColor (0.0, 0.0, 0.0, 0.0); (0.0, 0.0, 0.0, 0.0);
```
**// Clear color and depth buffers. // Clear color and depth buffers. glClear(GL\_COLOR\_BUFFER\_BIT glClear(GL\_COLOR\_BUFFER\_BIT | GL\_DEPTH\_BUFFER\_BIT); | GL\_DEPTH\_BUFFER\_BIT);**

# **GLUT – Code Demo**

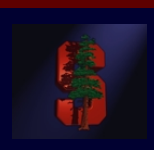

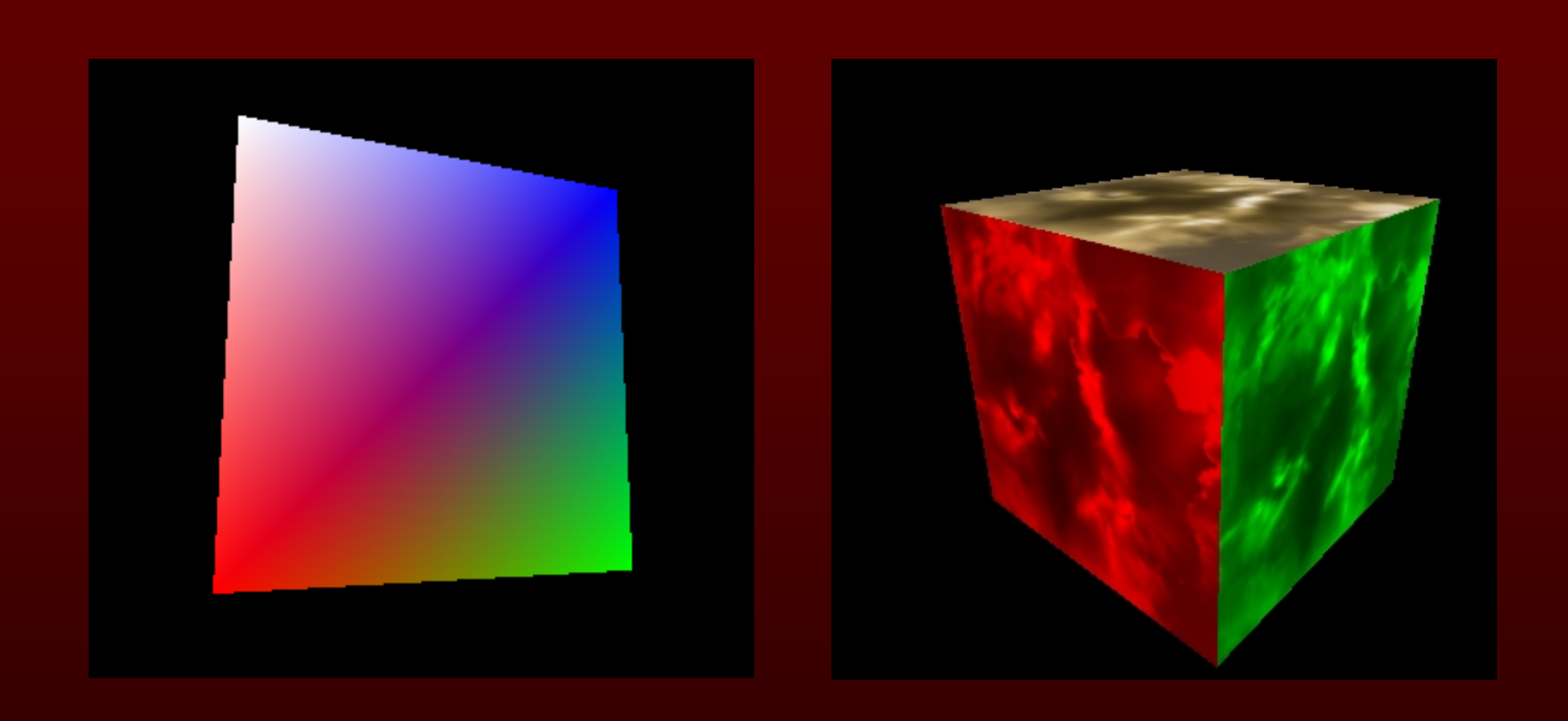

# **OpenGL: Normals and Lighting**

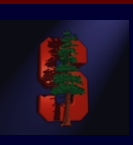

- •**OpenGL can simulate lighting for you, given some information on the geometry. Specify vertex the geometry. Specify vertex normals normals as you specify geometry. as you specify geometry.**
- •**Normal vectors should be of unit length (normalized) in most cases.**

```
// each vertex has a different normal here
glColor3f (0.8, 1.0, 0.5);
glBegin(GL_TRIANGLES glBegin(GL_TRIANGLES);
         glNormal3fv (n0); glNormal3fv (n0);
         glVertex3fv (v0); glVertex3fv (v0);
         glNormal3fv (n1); glNormal3fv (n1);
         glVertex3fv (v1); glVertex3fv (v1);
         glNormal3fv (n2); glNormal3fv (n2);
         glVertex3fv (v2); glVertex3fv (v2);
glEnd();
// all vertices have the same normal here // all vertices have the same normal here
glBegin(GL_TRIANGLES glBegin(GL_TRIANGLES);
         glNormal3fv (n0); glNormal3fv (n0);
         glVertex3fv (v0); glVertex3fv (v0);
         glVertex3fv (v1); glVertex3fv (v1);
         glVertex3fv (v2); glVertex3fv (v2);
glEnd();
```
# **OpenGL: Lighting (Ch.5 p.173)**

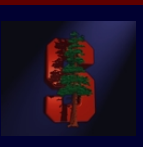

- •**glEnable glEnable (GL\_LIGHTING); (GL\_LIGHTING);**
- $\bullet$ **OpenGL supports a minimum of 8 lights.** 
	- **glEnable (GL\_LIGHT0);**

```
glEnable (GL_LIGHT7);
```
- •Lights have a position, type, and color, among other things.
- •Position:

**...**

- **float light0Position[4] = {1.0, 0.0, 4.0, 1.0}; glLightfv (GL\_LIGHT0, GL\_POSITION, light0Position);**
- •Types of lights are point light, directional light, and spotlight. The fourth component of position (1.0 above) determines the type. 0 is for directional lights, 1 is for point/spot lights. (page 187)
- $\bullet$ Color has a few components: Ambient, Diffuse, Specular. Read about them in the text.

# **OpenGL: Lighting (cont.)**

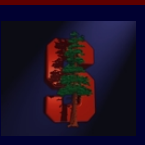

- $\bullet$ **OpenGL supports 2 basic shading models: flat and smooth.** 
	- •

**glShadeModel(GL\_FLAT); glShadeModel(GL\_SMOOTH);**

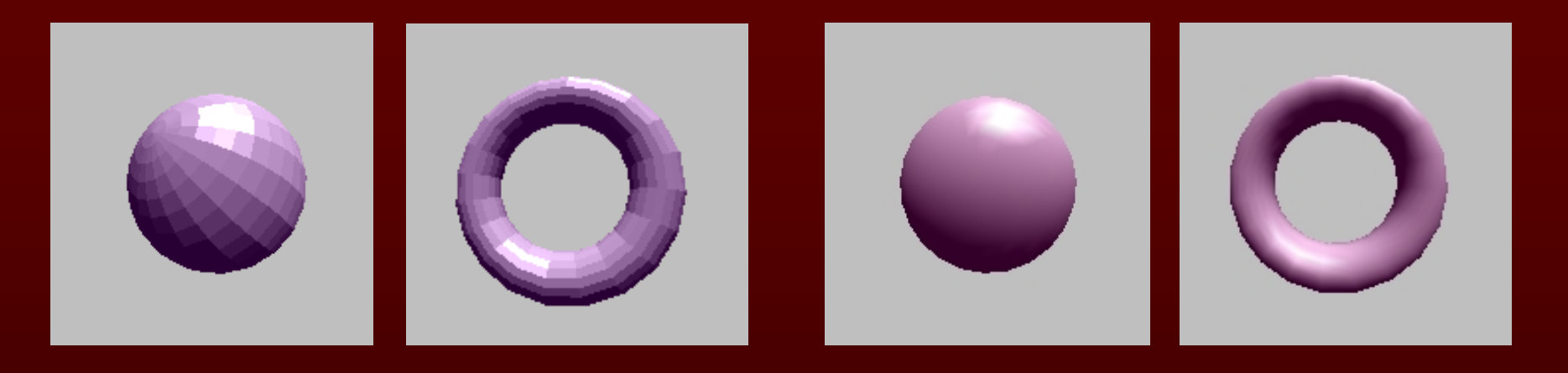

•Lighting calculations can be expensive, so investigate other options (ie lightmaps) if needed.

## **OpenGL: Material Properties (Ch.5)**

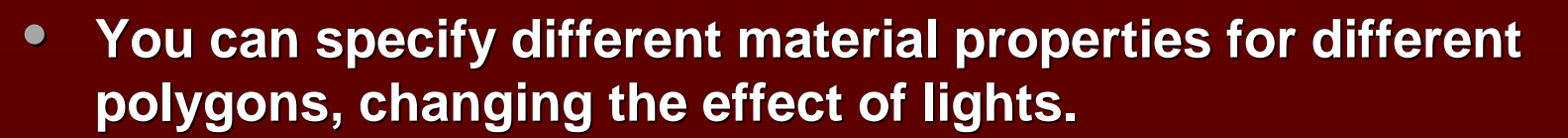

- •Use **glMaterial\*(GLenum face, GLenum pname, TYPE param);**
- •**Some properties (** $p$ **name), page 202:** 
	- $\bullet$ GL\_AMBIENT: Ambient color of material
	- •GL\_DIFFUSE: Diffuse color of material
	- •GL\_SPECULAR: Specular component (for highlights)
	- •GL\_SHININESS: Specular exponent (intensity of highlight)
- •**Color plate 17 in the book shows a few examples.**

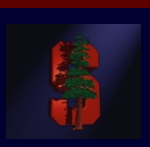

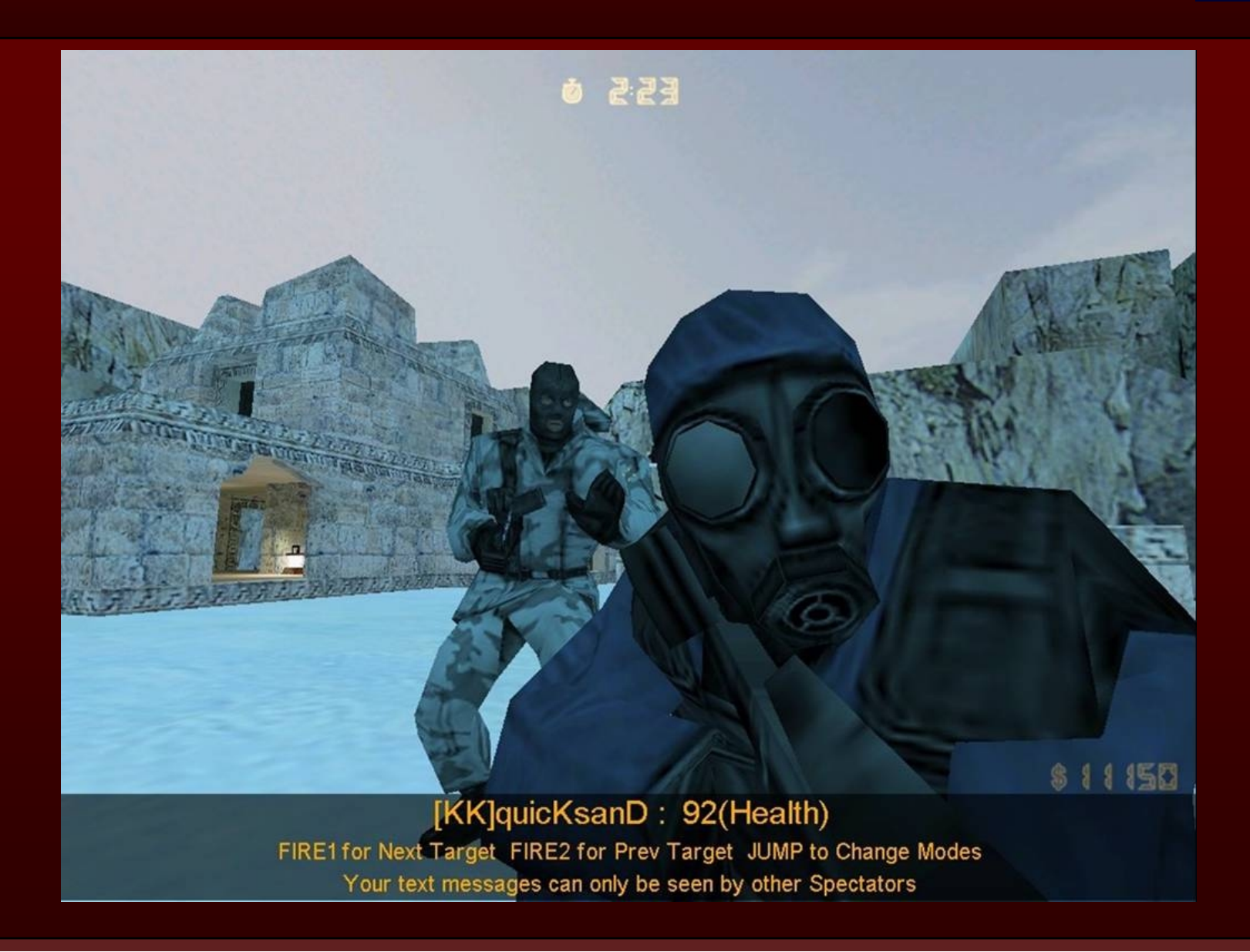

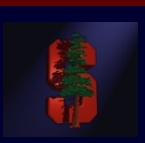

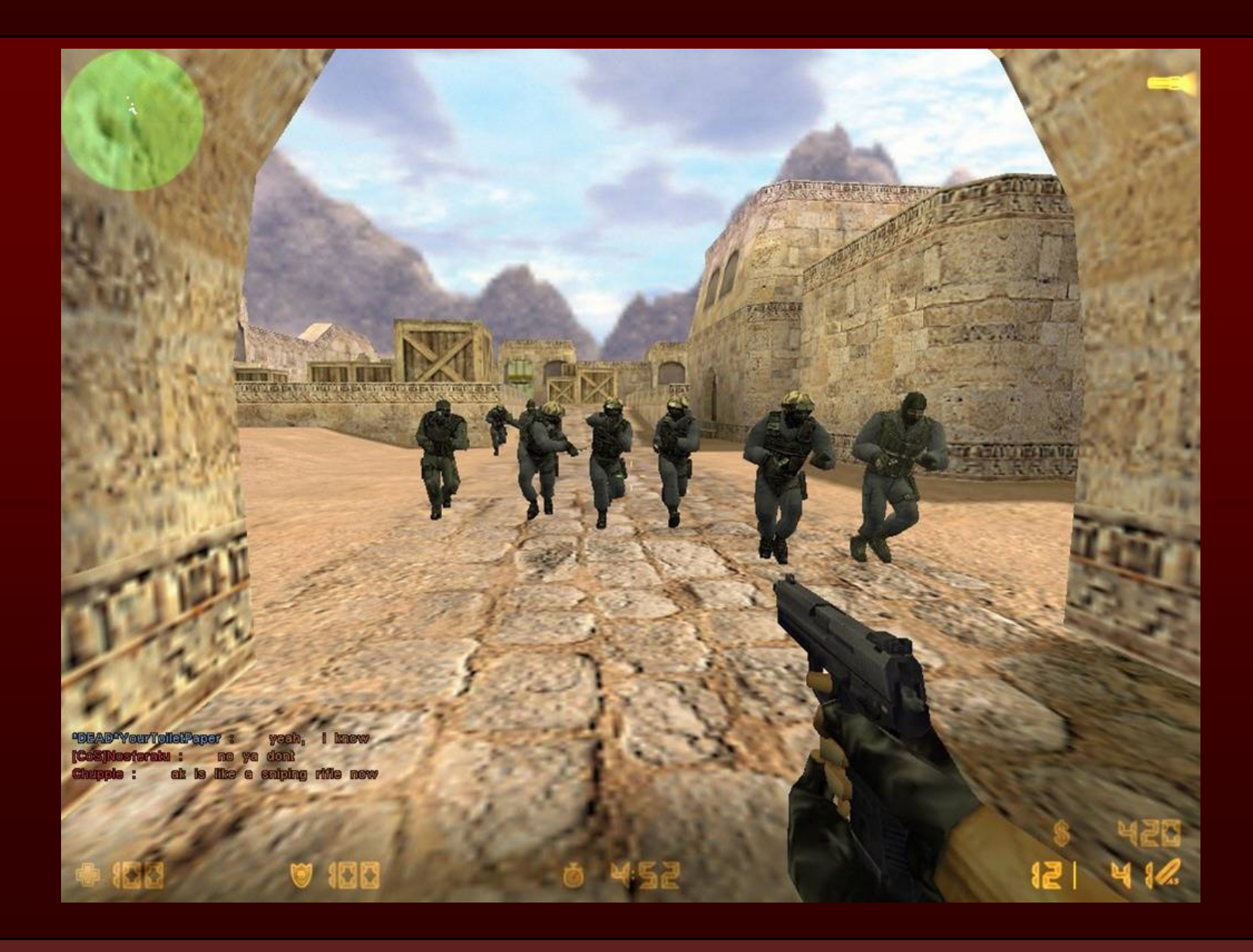

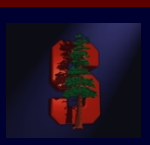

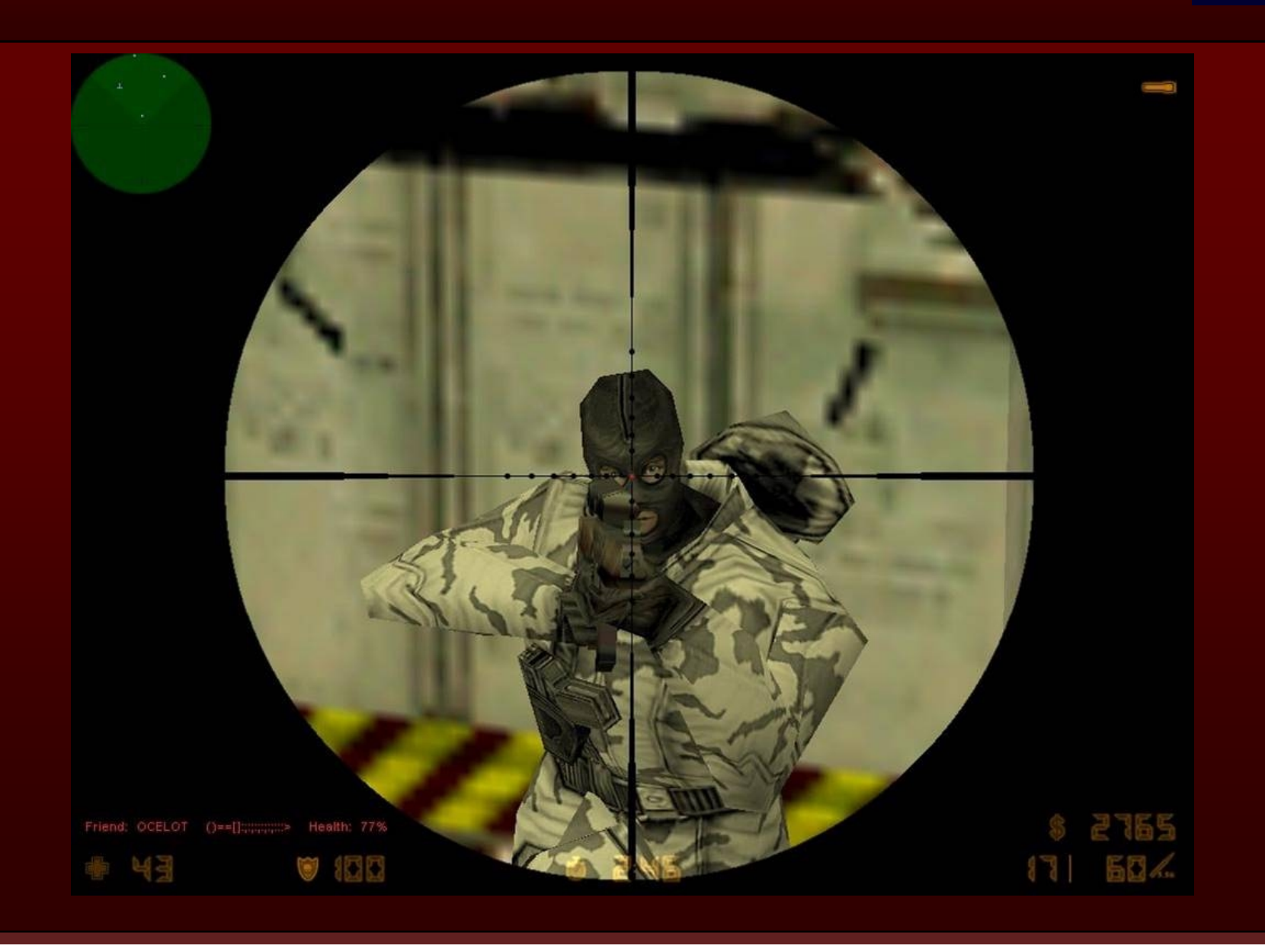

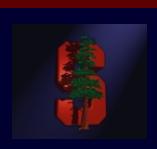

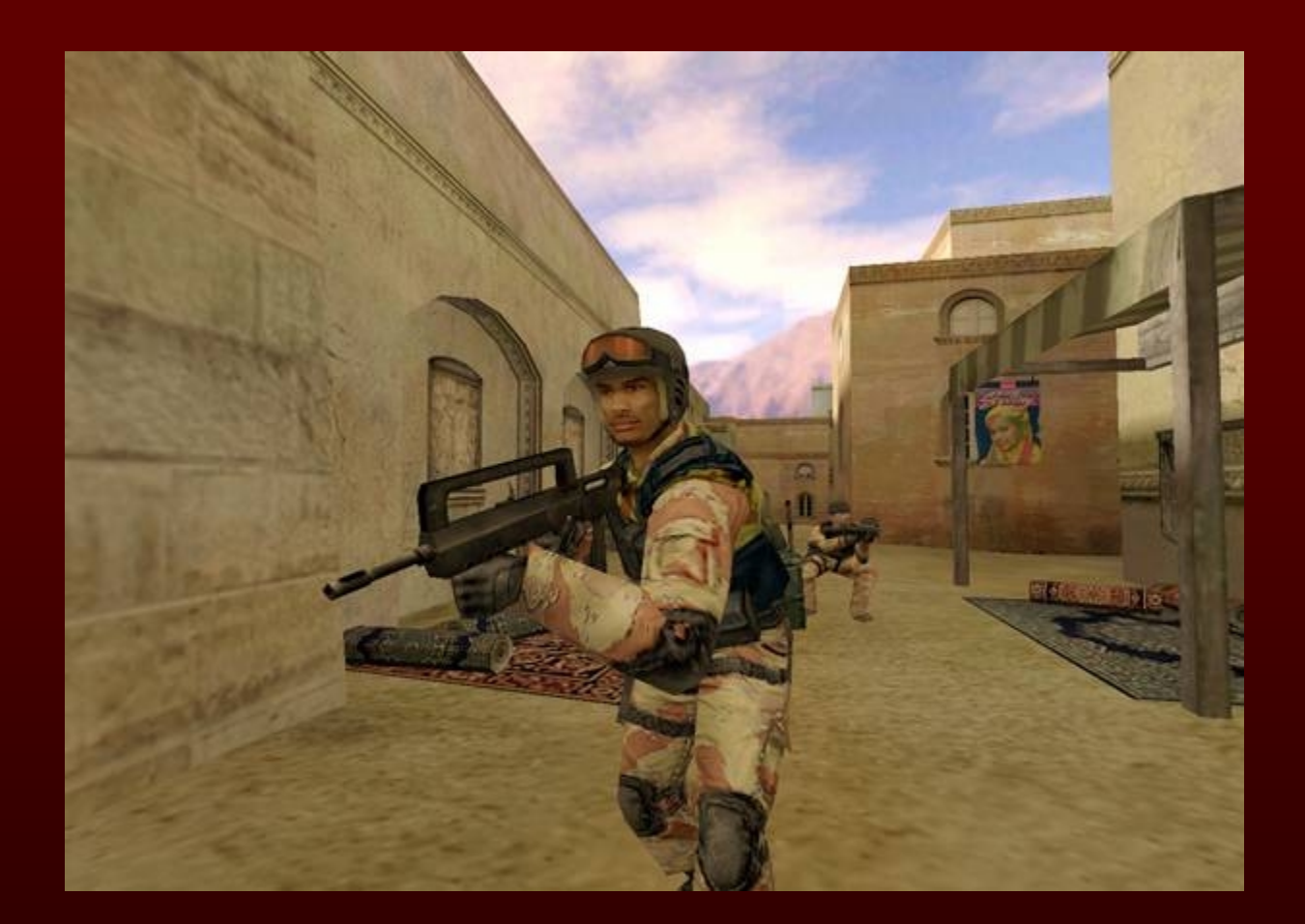

# • **Loading your data Loading your data**

- this can come from an image: ppm, tiff
- create at run time
- final result is always an array

# **• Setting texture state**

- creating texture names, scaling the image/data, building Mipmaps, setting filters, etc.
- **Mapping the texture to the polygon Mapping the texture to the polygon**
	- specify s,t coordinates for polygon vertices

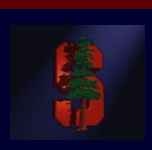

# • **Loading your data Loading your data**

- this can come from an image: ppm, tiff
	- libtiff, libppm, etc.
	- remember the ordering of color channels and bits per channel! ie: RGBA, or AGBR, 32 bits or 8 bits?
	- You can tell OpenGL how to read your data by setting certain texture state (see next slide)
- create at run time
	- procedural textures, 3D textures, adding specular highlights
- final result is always an array

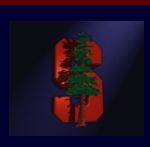

# **• Setting texture state**

- create texture names
	- **glGenTextures(int num, int\* texNames)**
	- **glBindTexture(GL\_TEXTURE\_2D, texName);**
- Tell OpenGL how to read your array
	- **glPixelStorei(GL\_UNPACK\_SWAP\_BYTES, int num);**
	- **glPixelStorei(GL\_UNPACK\_ALIGNMENT, int num);**
- Scale your array to be  $2^n+2(b)$ , b =  $\{0,1\}$  if you have a border or not
	- **gluScaleImage(GL\_RGBA, w0, h0, GL\_UNSIGNED\_BYTE, img, w1, h1, GL\_UNSIGNED\_BYTE, imgScaled)**
	- **gluBuild2DMipmaps(GL\_TEXTURE\_2D, GL\_RGBA, w0, h0, GL\_RGBA, GL\_UNSIGNED\_BYTE, img);**

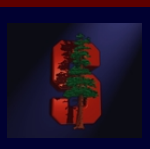

# **• Setting texture state (cont)**

- Tell OpenGL what to do when the s,t values are not within [0,1]x[0,1] range.
	- **glTexParameteri(GL\_TEXTURE\_2D, GL\_TEXTURE\_WRAP\_S, GL\_CLAMP);**
	- **glTexParameteri(GL\_TEXTURE\_2D, GL\_TEXTURE\_WRAP\_T, GL\_CLAMP);**
	- GL\_CLAMP: any values larger than 1.0 are clamped to 1.0
	- GL\_REPEAT: wrap larger values to the beginning of the texture (see OpenGL book, pg 411)
- Set the filters for minification/magnification
	- **glTexParameteri(GL\_TEXTURE\_2D, GL\_TEXTURE\_MAG\_FILTER, GL\_NEAREST);**
	- other parameters: GL\_LINEAR, other mipmap options

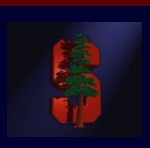

# **• Setting texture state (cont)**

- Tell OpenGL about your data array (image, etc.)
	- **glTexImage2D(GL\_TEXTURE\_2D, int lod, int num\_components, width, height, border, format\_of\_data\_pixel, size\_of\_each\_channel, img\_array)**
	- If you used to **gluBuild2DMipmaps** scale your image and create a multi-resolution pyramid of textures, then you do NOT need to use glTexImage2D. The **gluBuild2DMipmaps** command will already tell OpenGL about your array.

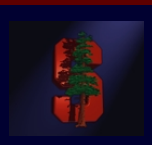

- **Mapping the texture to the polygon Mapping the texture to the polygon**
	- specify (s,t) texture coordinates for (x,y,z) polygon vertices
	- texture coordinates (s,t) are from 0,1:

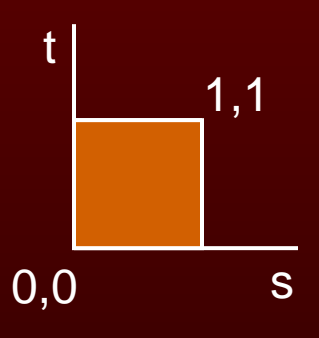

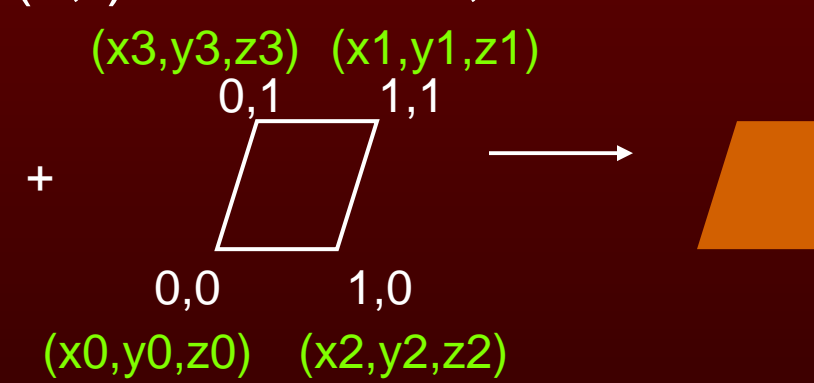

• **glTexCoord2f(s,t);**

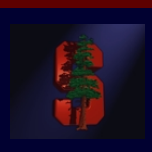

• Let's look at code!

28

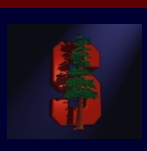

- Advanced Texture techniques
	- Multitextures
	- automatic texture generation
		- Let OpenGL determine texture coordinates for you
	- Environment Mapping
	- Texture matrix stack

### **OpenGL: Alpha Blending**

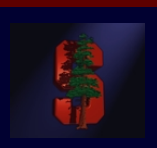

• When enabled, OpenGL uses the alpha channel to blend a new fragment's color value with a color in the framebuffer

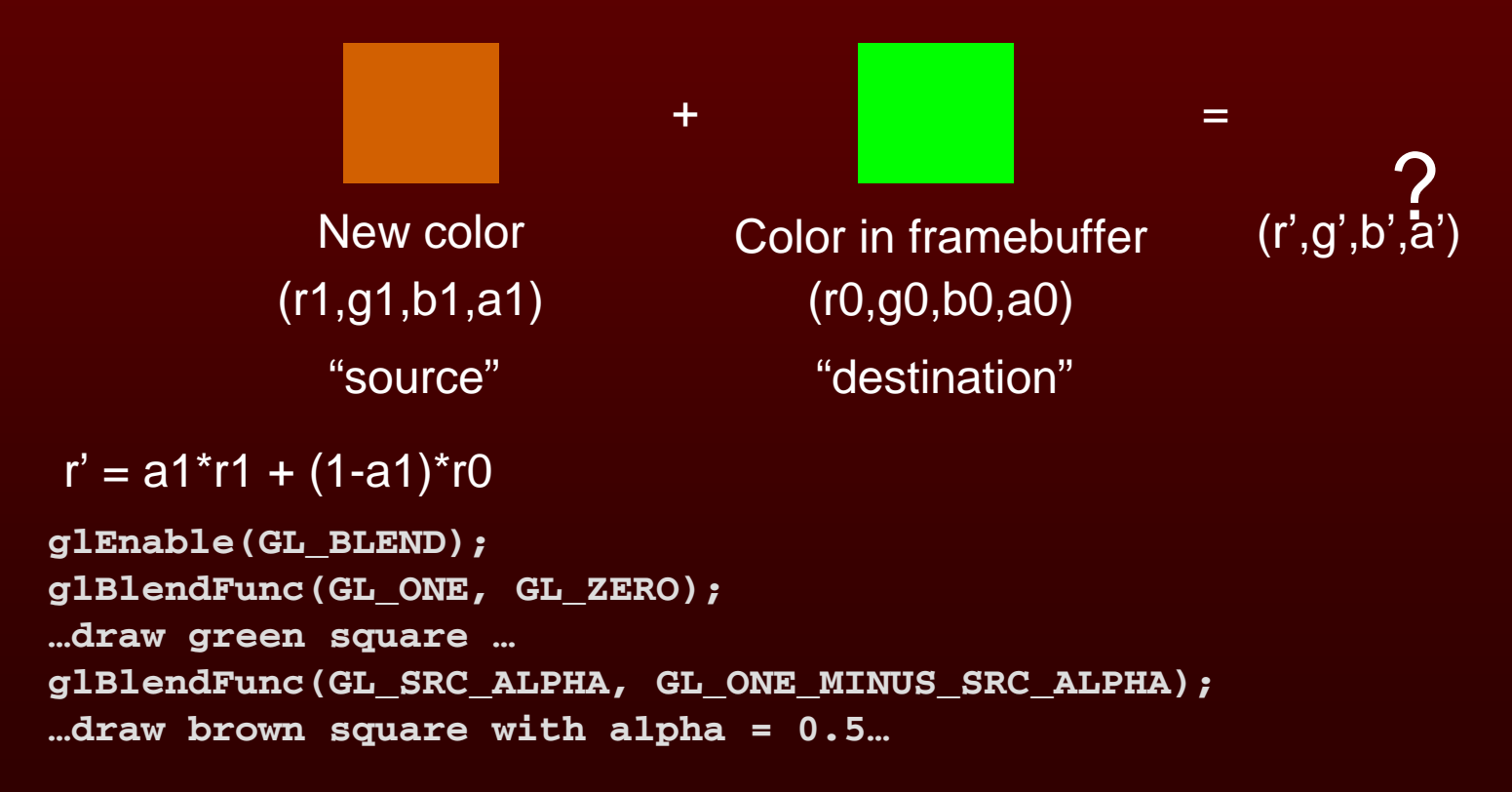

# **OpenGL: Alpha Blending AND Textures**

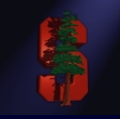

- $\bullet$ Alpha blending with multiple textures
	- one way to do multi-pass rendering
	- number of "texture passes" over a polygon is independent of the maximum number of multitexture units on the graphics card
		- GeForce 2 has only 2 texture units!
	- slower because geometry is sent n times to the card for n texture passes
	- demo and code if you want to see it

#### **Development**

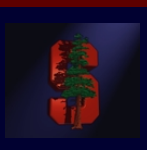

#### $\bullet$ **On Windows: On Windows:**

- $\bullet$ Download the GLUT libraries (linked off the proj3 webpage).
- • You want to link your project with: opengl32.lib, glut32.lib, and glu32.lib. This is under Project->Settings->Link in MS Visual Studio.

#### $\bullet$ **On Linux: On Linux:**

- •GLUT is already installed on the graphics lab PCs.
- •In your Makefile, compile with flags: -L/usr/lib -lGL -lGLU –lglut
- •Call glutReportErrors() once each display loop for debugging.
	- • This will report any errors that may have occurred during rendering, such as an illegal operation in a glBegin/glEnd pair.

# **Questions?**

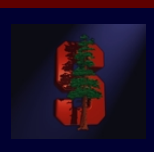